# **PLATAFORMA PARA GERAÇÃO E DIGITALIZAÇÃO DE IMAGENS DESTINADA AOS DEFICIENTES VISUAIS.**

Silva, R.L.A.\*, Medeiros, V.U. S\*, Araújo, R.P.\*, Manrique, A.L.\*, Frere A.F\*.

\* Pontifícia Universidade Católica, São Paulo, Brasil. e-mail: baxtec@gmail.com

**Resumo:** Este artigo apresenta uma Plataforma desenvolvida para gerar e digitalizar imagens no computador, podendo ser utilizada por pessoa com deficiência visual. O dispositivo é constituído por uma placa contendo uma matriz de eletrodos, cada um correspondendo a um pixel, em analogia aos pontos em um display. Foram desenvolvidos dois programas o primeiro instalado no computador analisa e apresenta no PC às imagens, o outro é um *firmware* gravado no microcontrolador que comanda a placa de eletrodos para varredura de pixel a pixel. O usuário precisa apenas posicionar um objeto com uma base condutora, para que o dispositivo gere o desenho e o reproduza no computador. O dispositivo foi testado, mostrando que essa proposta de ferramenta de tecnologia assistiva poderá auxiliar a gerar imagens de objetos, fluxogramas e plantas de uma forma simples e acessível a pessoas com baixa visão.

Palavras-chave: Tecnologia Assistiva, Deficiente visual, digitalização de imagem.

*Abstract: This paper presents a platform developed to generate and scan images in a computer, and it can be used for visually impaired person. The device consists of a plate containing an array of electrodes, each corresponding to a pixel in analogy to points on a display. Both programs were developed first installed on computer analyzes and displays the images on the PC, the other is a firmware stored in the microcontroller which controls the plate electrodes to scan pixel by pixel. The user only needs to position an object with a conductive base, so that the device manages the design and the play on the computer. The device was tested, showing that the proposed assistive technology tool can help generate images of objects, flowcharts and plants in a simple and accessible to people with low vision form.* 

*Keywords: Assistive Technology, picture scanning. Visually impaired* 

#### **Introdução**

Na vida diária, milhões de pessoas com deficiência visual precisam de alguma forma de auxílio não visual. Existem diversos trabalhos e pesquisas sobre dispositivos eletrônicos de leitura [1], onde o computador gera o áudio dos conteúdos textuais [2][3]. Porém, poucos são os sistemas para geração de gráficos ou símbolos realmente funcionais, apesar de alguns pesquisadores estarem procurando uma solução [4][5][6]. Entre eles, um display tátil que permite converte imagem captada por uma câmera ou base de dados computadorizada em relevo [7].

A utilização de gráficos e figuras na comunicação é muito importante, pois facilita o entendimento além de gerar riqueza de detalhes na informação. Na área de educação matemática não se concebe ensinar geometria sem o auxílio de figuras [8] [9], na área de projetos de informática ou engenharia, a incapacidade de construir um diagrama para apresentação ao cliente torna o deficiente visual um profissional incompleto [10].

 A utilização de tecnologia assistiva de baixo custo é uma opção eficaz para pessoas com limitações, além de auxiliar no processo de inclusão [11]. Atualmente, o tema inclusão é de suma importância nos ambientes familiares, escolares, mercado de trabalho e espaço de lazer [12].

A Plataforma de Digitalização é uma ferramenta que possibilitará ao usuário gerar uma imagem de um objeto físico com uma base condutora, e salvá-lo no computador.

#### **Materiais e métodos**

Para a implementação da Plataforma de Digitalização foi necessário o desenvolvimento de um dispositivo eletrônico e um programa.

Foram utilizados uma matriz de eletrodos (Figura 1), um microcomputador (PC) com o programa desenvolvido para geração de arquivos bitmap monocromático, um microcontrolador PIC18F4550-I/P, um amplificador (OP07) e 12 multiplexadores analógicos CD4051. O programa do microcontrolador foi desenvolvido em linguagem C e o aplicativo desenvolvido no PC em linguagem C++.

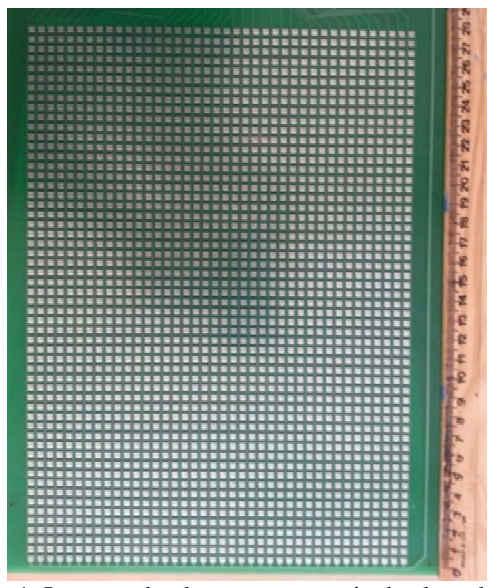

Figura 1: Imagem da placa com a matriz de eletrodos.

**Hardware** – A Matriz de eletrodos foi desenvolvida a partir de uma placa de circuito impresso. Cada eletrodo é composto por três contatos, sendo dois positivos (X e Y) e um negativo (terra – GND) (Figura 2).

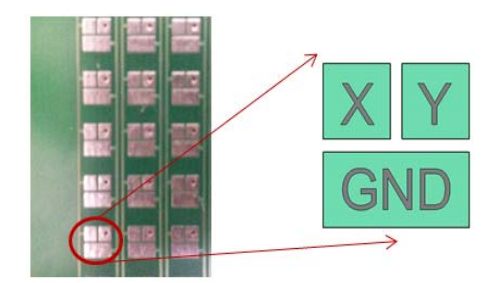

Figura 2: Imagem da placa com os eletrodos. No detalhe é mostrada a representação esquemática do contato positivo e negativo.

Foram distribuídos 2240 eletrodos em uma matriz com 40 colunas e 56 linhas. Para efetuar a varredura de cada eletrodo foram utilizados 12 multiplexadores (CD4051) com 8 entradas, sendo 7 multiplexadores (MUX) para verificar as linhas e 5 (Figura 3) para verificação das colunas. As saídas de todos os MUX estão ligadas ao microcontrolador.

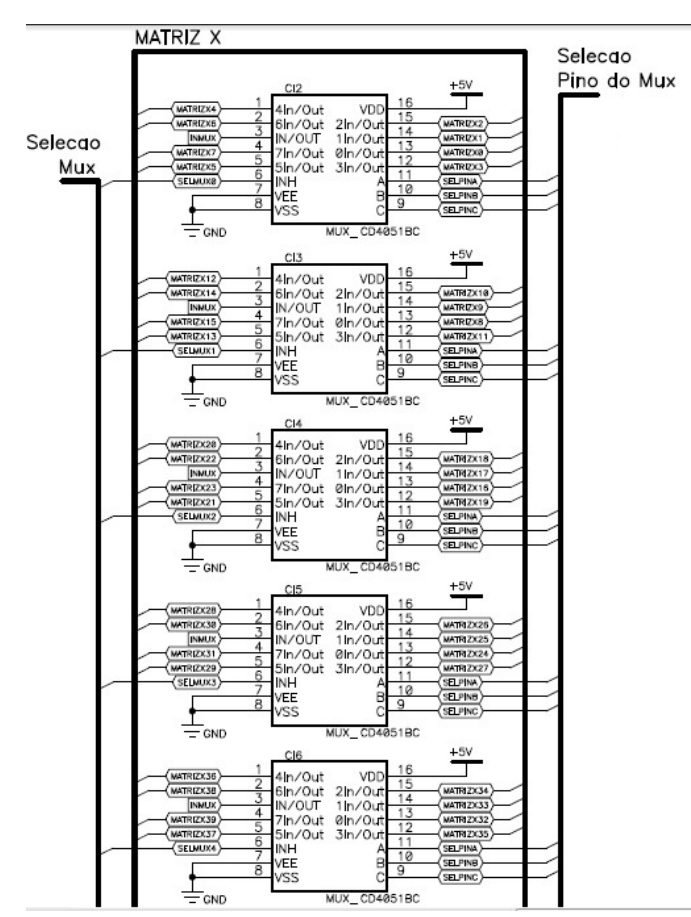

Figura 3-Conexão dos mulplixadores

O microcontrolador, por sua vez, seleciona os MUX sequencialmente e liga cada saída ativa ao amplificador operacional (Figura 4).

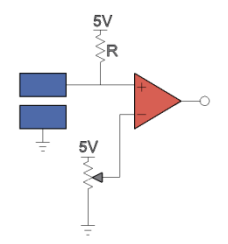

Figura 4: Amplificador operacional na função de comparador.

O amplificador operacional efetua a comparação dos valores das tensões da entrada negativa e positiva. Se o valor da tensão de entrada positiva for maior que o da tensão de entrada negativa, isto significa que o contato do eletrodo está aberto, caso contrário o contato está fechado.

O microcontrolador (Figura 5) é o responsável pela comunicação serial com o PC e a varredura para verificação dos eletrodos um a um, selecionando os MUX.

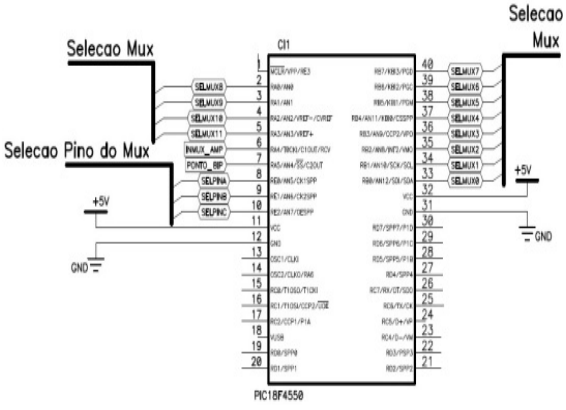

Figura 5: Conexão do PIC18F4550.

**Software** – A linguagem C++ foi utilizada para o desenvolvimento e a interface para comunicação com a porta serial foi derivada da API (*Application Programming Interface)* do Windows.

O programa, quando executado, inicia um processo para o sistema operacional, conhecido como *Thread* que basicamente é um conjunto de instruções executadas infinitamente num *loop*. Dentro desse *loop*, foi gerado um protocolo proprietário para garantir que as coordenadas (x,y), enviadas pela placa, sejam interpretadas corretamente e principalmente para que a comunicação e as mensagens trocadas entre o PC e a placa estejam em sincronismo, cada pixel lido na placa é comparado com a que esta sendo apresentada no computador.

A *Thread* inicia configurando abertura da porta serial. Em seguida, um comando de pedido de coordenada, SerialR(), é enviado à placa, seguido de um comando de escrita denominado SerialW. É, então, verificado se a coordenada escrita é diferente da coordenada escrita anteriormente. Se não for diferente, o programa verifica a próxima coordenada. Se for diferente, essa coordenada é atualizada. Então a função readmap() é chamada. A função readmap() é uma das principais funções do programa, uma vez que é a responsável por abrir um arquivo de imagem de extensão .bmp, para colocar os dados numa matriz, separar os bytes úteis do arquivo e então comparar se a coordenada recebida é um pixel no desenho. Sendo a coordenada um pixel, um comando atualiza o byte correspondente no arquivo bitmap. Em caso negativo, o programa solicita uma coordenada nova através do comando SerialR(). O sistema funciona em *loop,* a aquisição das informações de atualização é continua até que seja desligado o sistema, a figura 6 apresenta um fluxograma básico para demonstrar esse processo:

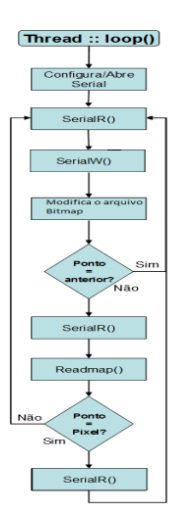

Figura 6: Fluxograma de funcionamento do programa.

## **Resultados**

Para verificar o desempenho da plataforma de digitalização, foram testadas duas formas de aplicação. Na primeira, para o ambiente escolar, foram utilizados objetos metálicos com formas geométricas como o círculo e os triângulos que estão na figura 7.

Os objetos devem ter certo volume para ser reconhecidos pelo tato e ter um peso suficiente para garantir um bom contato físico com os eletrodos.

No segundo teste visando a área profissional foram utilizados como objetos retângulos e quadrados que são os itens que compõem um fluxograma. Nesse protótipo, para as ligações foram utilizadas fitas e setas de chumbo, que são rígidos, porém maleáveis, o chumbo será substituído posteriormente por material não toxico.

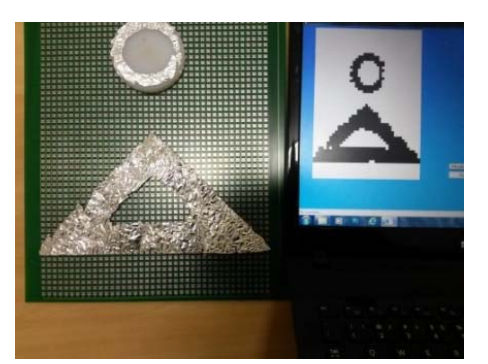

Figura 7: Plataforma de digitalização com os objetos sobrepostos na placa e a correspondente imagem digitalizada na tela do microcomputador.

#### **Discussão**

Embora existam diversos materiais didáticos que podem ser utilizados para os alunos com deficiência visual, não tem meios dos alunos registrarem as suas tarefas para apresentação ao professor ou para registrar seus desenhos e levá-los para casa como qualquer criança faz. Na área profissional, varias atividades devem ser registradas para serem apresentadas aos clientes, sejam

com diagramas, plantas, projetos etc. Esse dispositivo permitira ao deficiente visual exercer essas profissões em igualdade de condições das demais pessoas. Este é um dos motivos para o desenvolvimento desta Plataforma de Digitalização. Ela possui um caráter propulsor na elaboração da ferramenta que permitirá pessoa com deficiência ter uma forma mais igualitária de se trabalhar com representação de objetos, plantas e fluxogramas.

Um dos desafios que professores de alunos com deficiência visual têm de enfrentar é o de desenvolver estratégias de ensino para que esses alunos tenham acesso aos conteúdos escolares, por meio dos sistemas sensoriais, fonador e auditivo, que formam a construção e a reinterpretação do conhecimento. O objetivo deste projeto foi o de auxiliar na elaboração de estratégias de ação para que a tecnologia assistiva seja implantada nas escolas para alunos com deficiência visual [13]. Na literatura não foram encontrados dispositivos que permitam a inserção de figuras compondo os gráficos necessários à atuação de vários profissionais ou a aprendizagem de alunos. O Virtual Haptic Display consegue com sucesso transformar figuras virtuais em relevo acessível a pessoas de baixa visão ou cegos [14]. Entretanto não consegue registrar e gravar as composições gráficas realizadas por eles como feito nesse trabalho.

## **Conclusão**

Existem alguns pontos a melhorar como acabamento, sensibilidade da detecção e resolução. Ele é fruto de um projeto vinculado ao Programa Observatório da Educação da Capes, edital 2010, intitulado "Desafios para a educação inclusiva".

Assim, a Plataforma de Digitalização, desenvolvida no projeto, permite gerar formas geométricas, gráficos, símbolos, etc., permitindo que uma imagem semelhante seja formada simultaneamente na tela do computador. Este projeto tem potencial para aplicação imediata para apoio à pessoa com deficiência visual.

#### **Agradecimentos**

Os autores agradecem à Capes, Programa Observatório da Educação, pelo apoio financeiro.

# **Referências**

- [1] DA COSTA, E. B. G., DO R BARROS, I. O., and FECHINE, J. M., "Matraca – Ferramenta Computacional para Auxílio a Deficientes Visuais no Uso do Computador," Anais do X Congresso Brasileiro de Informática em Saúde , 2006.
- [2] JAWS, "Job Access With Speech," Disponível em: http://www.freedomscientific.com/Products/Blindne ss/Jaws
- [3] DOSVOX, "DOSVOX" Disponível em: http://intervox.nce.ufrj.br/dosvox/.
- [4] MANDUCHI, R. Mobile Vision as Assistive Technology for the Blind: An Experimental Study,

Computers Helping People with Special Needs, n.1, 2012.

- [5] MOLINA, E.: ZHU, Z. E TIAN, Y. Visual Nouns for indoor / outdoor Navigatin Introduction: Idea and Impact. Computer Helping People with Special Needs. Springer Berlin Heidelberg, p. 33-40, 2012.
- [6] SCHAUERTE, B. et al. An Assistive Vision System for the Blind That Helps find Lost Thing. Computers Helping People with Special Needs. Springer Berlin Heidelberg, p. 566-572, 2012.
- [7] Maucher T, Meier K, Schemmel J. "An interactive Tactile Graphics Display". Sixth Interna-tional Symposium on Signal Processing and its Applications, Page(s): 190-193 vol.1. ISSPA 2001.
- [8] MANRIQUE, A. L.; FERREIRA, G.L. Mediadores e mediação: a inclusão em aulas de matemática. Contrapontos (UNIVALI), Itajaí, v. 10.1, p. 07-13, 2010.http://siaiweb06.univali.br/seer/index.php/rc/ar ticle/view/2110/1550.
- [9] MANRIQUE, A. L.; GOUVEA, F. A. T.; ALMOULOUD, S. A. Análise da prática pedagógica em Geometria: o ponto de vista do aluno do ensino fundamental. Contrapontos (UNIVALI), Itajaí, v. n.6, p. 325-341, 2002. http://siaiweb06.univali.br/seer/index.php/rc/article/ view/179/151
- [10] Metatla, O., Bryan-Kinns, N., and Stockman, T., "Diagrams as Sonified Trees: The Design and Implementation of Auditory UML" Proceedings of the 1st Workshop on Haptic and Audio Interaction Design, Vol. 2, 2006.
- [11] FRANÇANI, C. O.; SIMÕES, M.; BRACCIALLI, L. M. P. Tecnologia Assistiva: desenvolvimento de recursos de baixo custo. Rev. Ciênc. Ext. v.5, n.2, p.108, 2009.
- [12] AMIRALIAN, M. L. T. M. . Comunicação e Participação Ativa: a inclusão de pessoas com deficiência visual. In: Maria Lucia Toledo Moraes Amiralian. (Org.). Deficiência Visual: perspectiva na contemporâneidade. 1ª ed. São Paulo: VetorEditora, 2009, v. , p. 19-38
- [13] MANRIQUE, A. L., DIRANI, E. A. T., FRERE, A., e AREZES, P. M. Dispositivos assistivos para escolas públicas: uma proposta de implementação. In: XXIII Congresso Brasileiro de Engenharia Biomédica - CBEB, 2012, Porto de Galinhas. Recife: SBEB, 2012. v. 1. p. 675-679.
- [14] Chan, J.S.; Maucher, T.; Schemmel, J.; Kilroy, D. ; Newell, F.N. ; Meier, K. "The virtual haptic display: A device for exploring 2-D virtual shapes in the tactile modality" Behavior Research Methods, November 2007, Vol.39(4), pp.802-810